### **Bienvenidos al Portal para Padres de MiPSE**

Nos complace anunciar que ahora tienes acceso en línea a MiPSE, Michigan PowerSchool Special Education, para ver los documentos educativos finalizados de su hijo/a.

MiPSE es el software de programas especiales para todo el condado de Kent que se utiliza para desarrollar y revisar IEP, planes de conducta, planes de salud, Sección 504 y más. El Portal para Padres de MiPSE le ofrece la posibilidad de ver documentos finalizados actuales y anteriores.

Comun íquese con su distrito personal de contacto si no ve su documento dentro de una semana de la fecha esperdada.

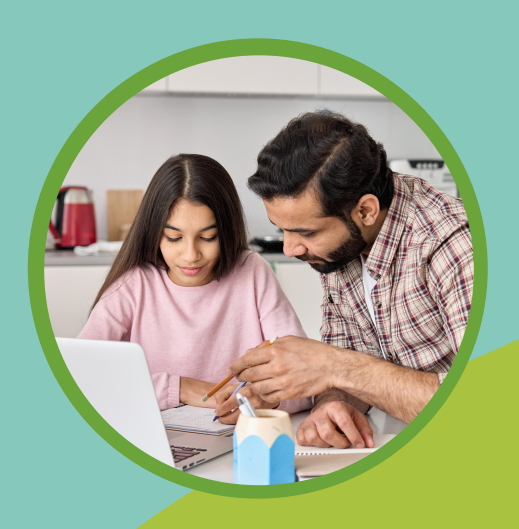

## **¿Aún necesitas ayuda?**

Comuníquese con el representante de su distrito para ayudar con más preguntas.

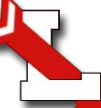

Special Education Department Lowell Area Schools 300 High St. Lowell, MI 49331

número de teléfono: (616) 987-2516

O comuníquese con el administrador de casos de su estudiante.

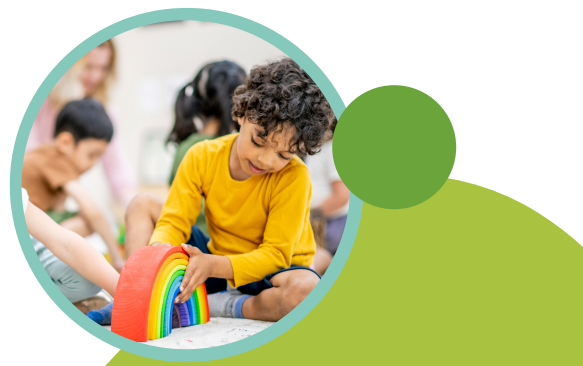

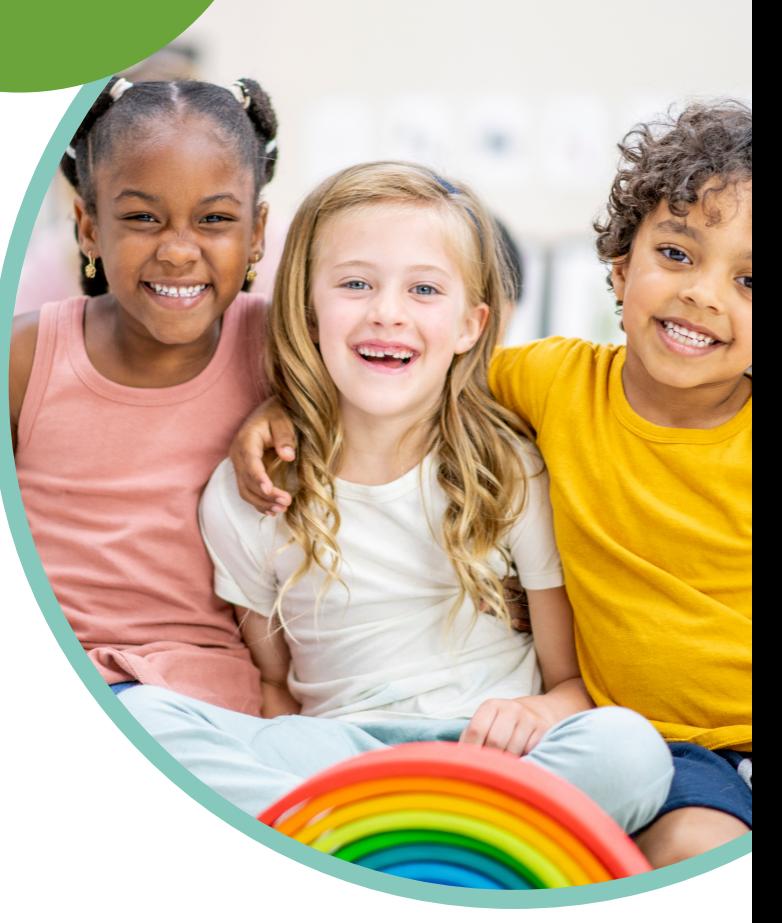

# **Portal para Padres de MiPSE**

**Kent ISD Special Education** 

# **Cómo Iniciar Sesión**

- Su distrito porporcionará la informaicón de inicio de sesión, incluida la indentificaciones y la contraseña temportal
- Todas las indeificaciones de usauario comnezarán con una "P:" y luego tendrán el UIC del estudiante Website:
- https://www.mipse.org/userlogin.aspx
	- <sup>o</sup> School/District ID: KENTISD
- User ID: P:studentUIC
- Temporary Password: \_\_\_\_\_\_\_ Log in to: (local)  $\sim$
- Una vez que use su contraseña temporal, MiPSE le pedirá rehacer su nueva contraseña y luego tendrá acceso a documento finalizado en MiPSE

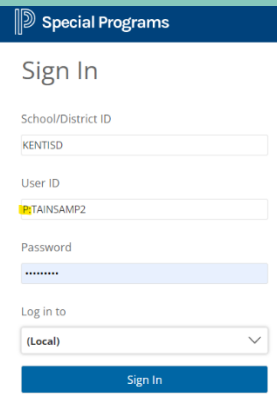

# **Vista Principal:**

Sólo prodrás los documentos finalizados.

doumentos finalizados para el año escolar estará abajo de "Documents"

Los documentos finalizados de años escolares anteriores se pueden ver abajo de "Personal Options/Content" en la sección "Access Self-Service Documents"

### $\mathbb D$  Special Programs

#### My Home Page

### **Quick Access**

Documents (2021-22)  $\blacksquare$  Individualized Education Program (Revision)  $\blacksquare$  Release of Information Document (Vision Report)  $\blacksquare$  Parent Notification and Consent to Treat and Bill (Consent to bill)

#### **Personal Options/Content** Access Self-Service Documents

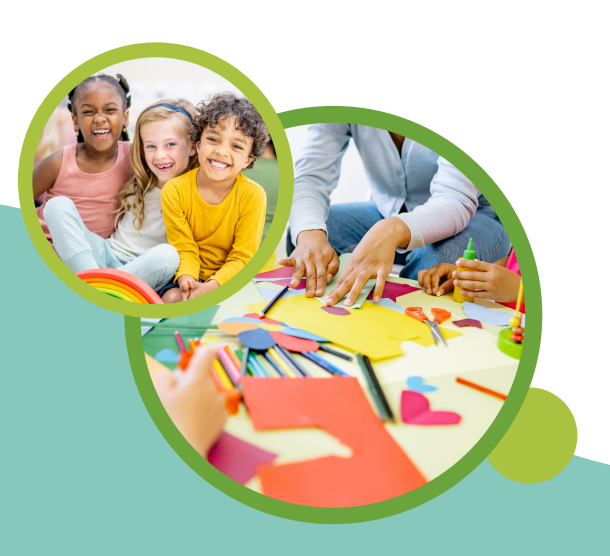

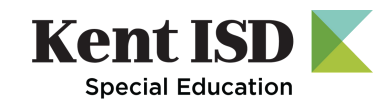

### **¿Contraseña olvidada?**

¡Puedes rehacer tu propia contraseña! Una vez que se haya ingresado una contraseña incorrectamente 4 veces, MiPSE le pedirá que rehaga su contraseña.

Se le enviará por correro electrónico una contraseña tomporal. Una vez que se haya ingresado la contraseña temporal, se le pedirá rehacer su nueva contraseña.